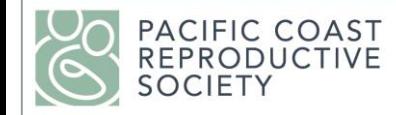

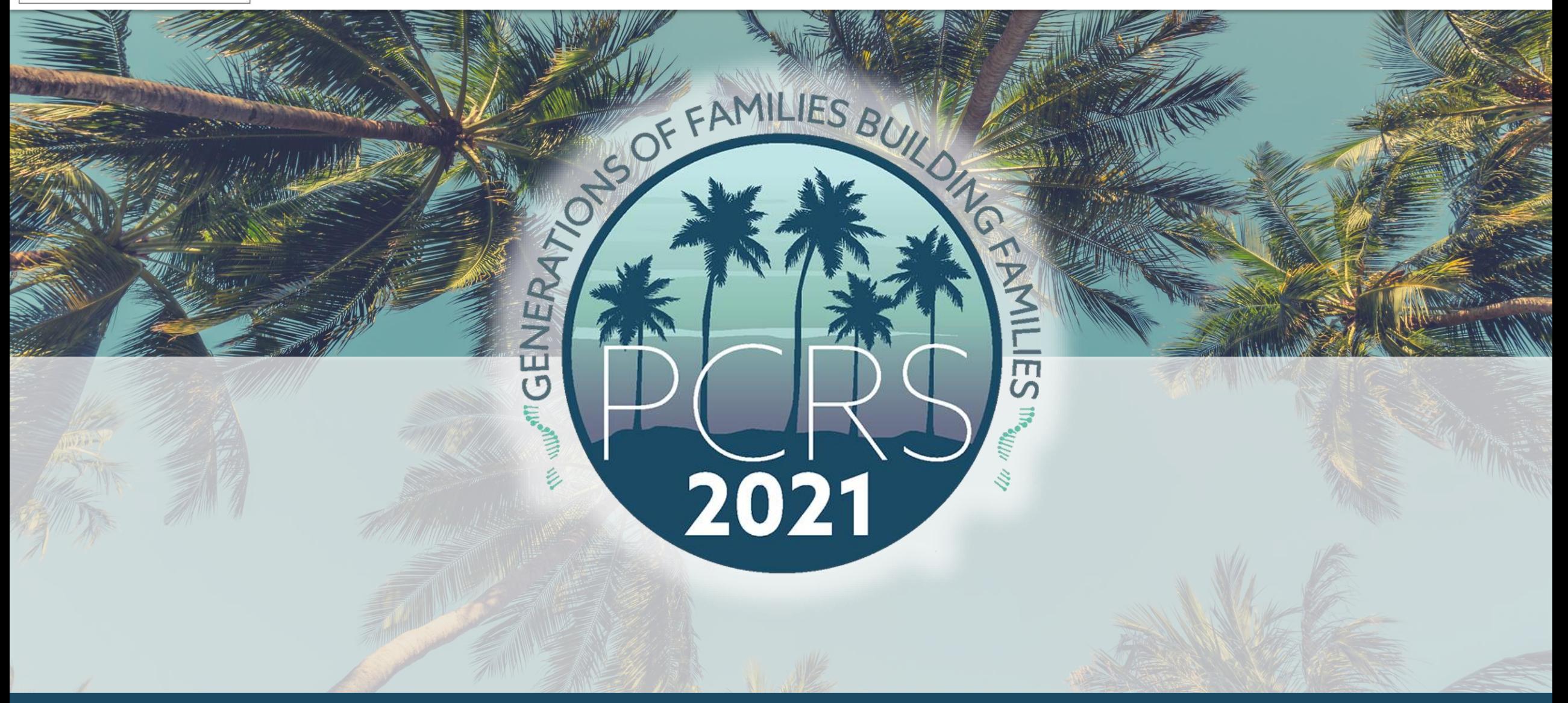

Virtual 69<sup>th</sup> Annual Meeting • Generations of Families Building Families • May 6-8, 2021

### **PCRS 2021 Gather.Town**

Interactive Poster Session

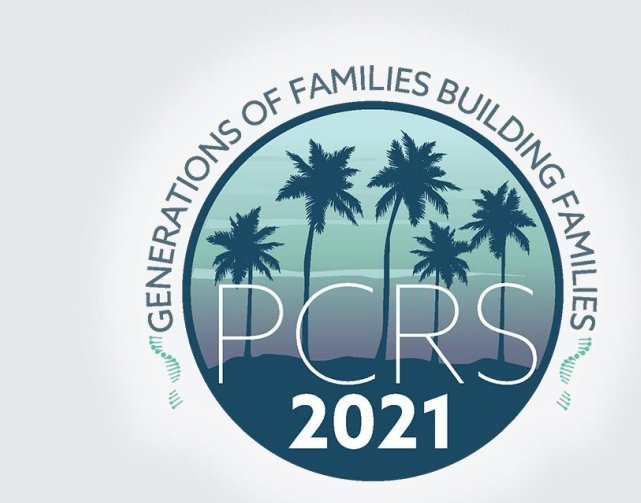

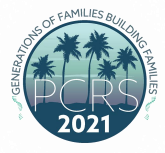

### **Enter Gather.Town**

### [Login Now](https://gather.town/app/gV0c7J7oCG0X9UyY/PCRS2021)

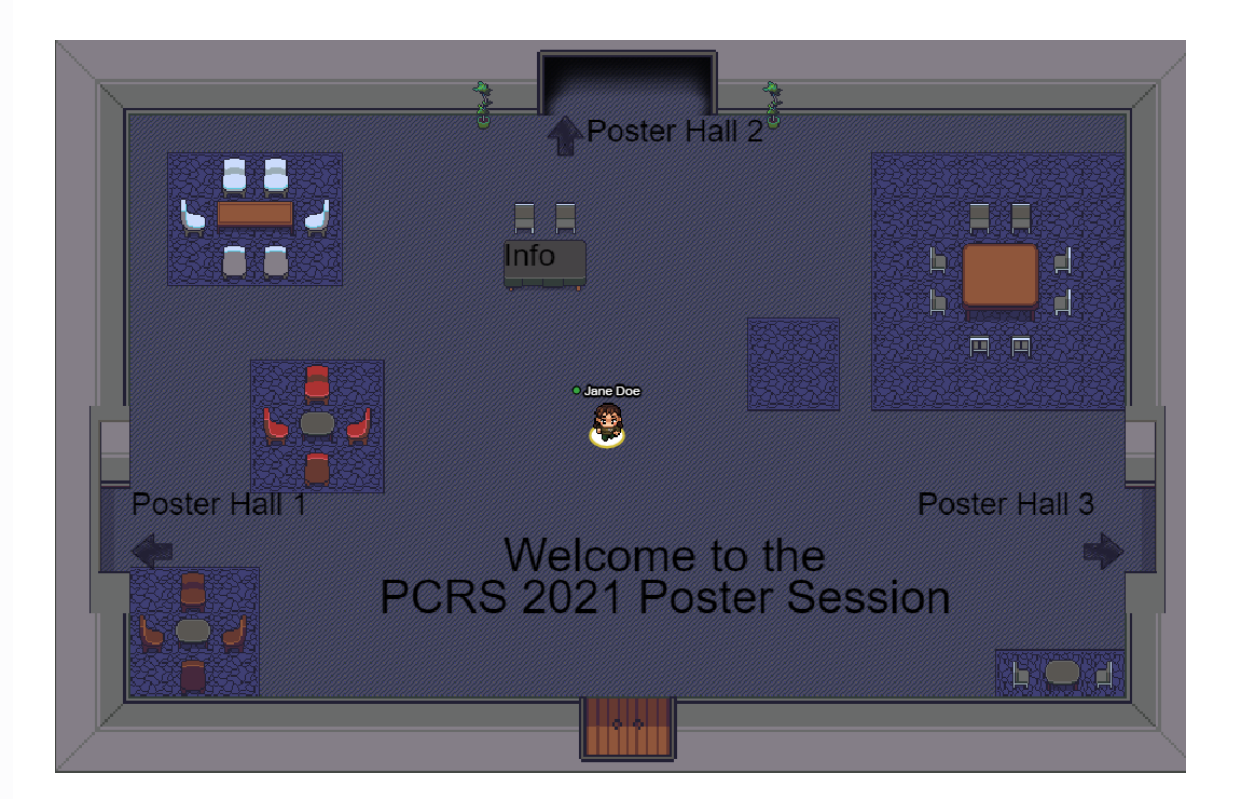

### **How To Use Gather.Town**

1. Log on using our unique URL:

<https://gather.town/app/gV0c7J7oCG0X9UyY/PCRS2021>

- 2. Create Your Profile/Avatar
- 3. Navigate the 2D space like you are playing a video game
- 4. Find your Poster and share your presentation when attendees come into your space.

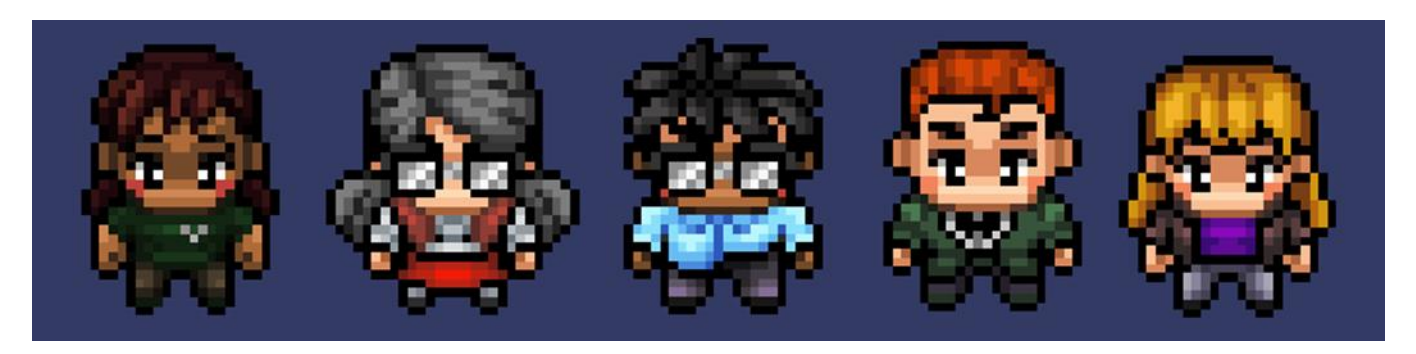

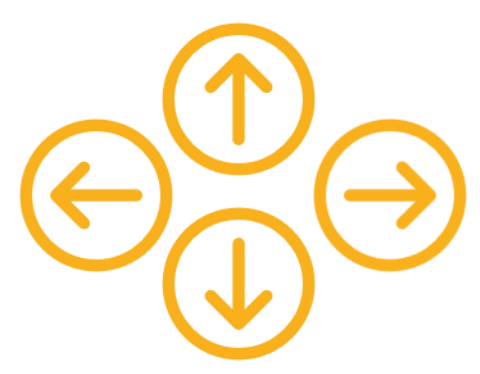

### **In-Depth How-To**

PCRS 2021 Gather.Town

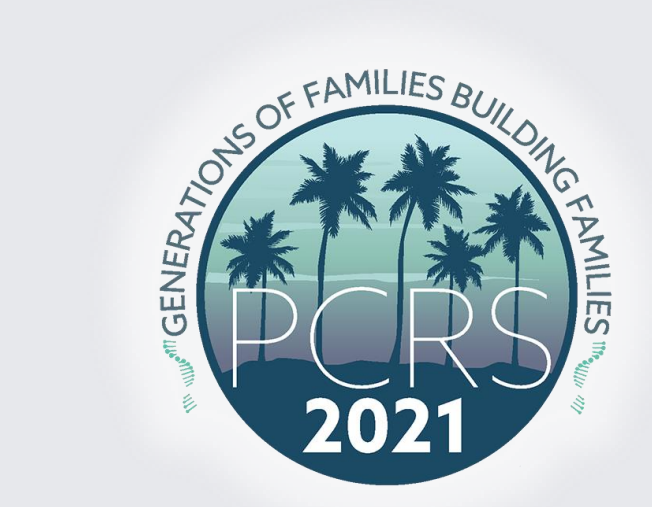

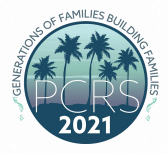

## **Join the Gathering**

### Type Name and Choose your Avatar Set Up Audio/ Visual

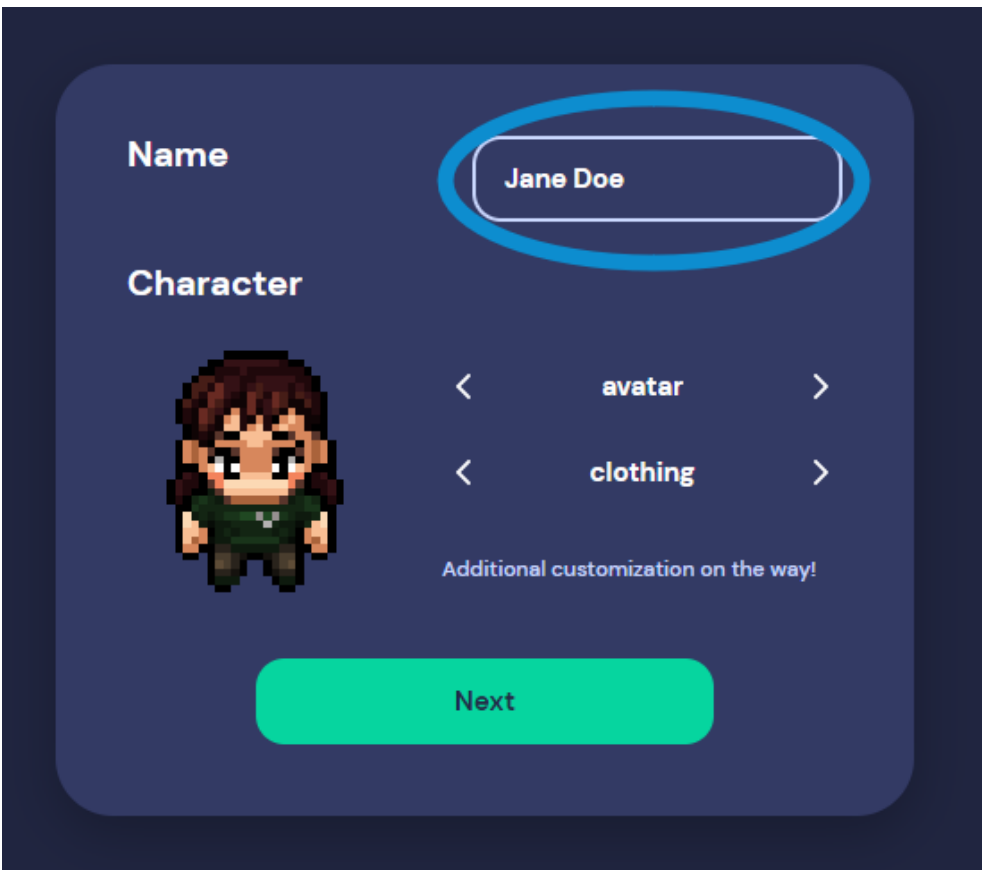

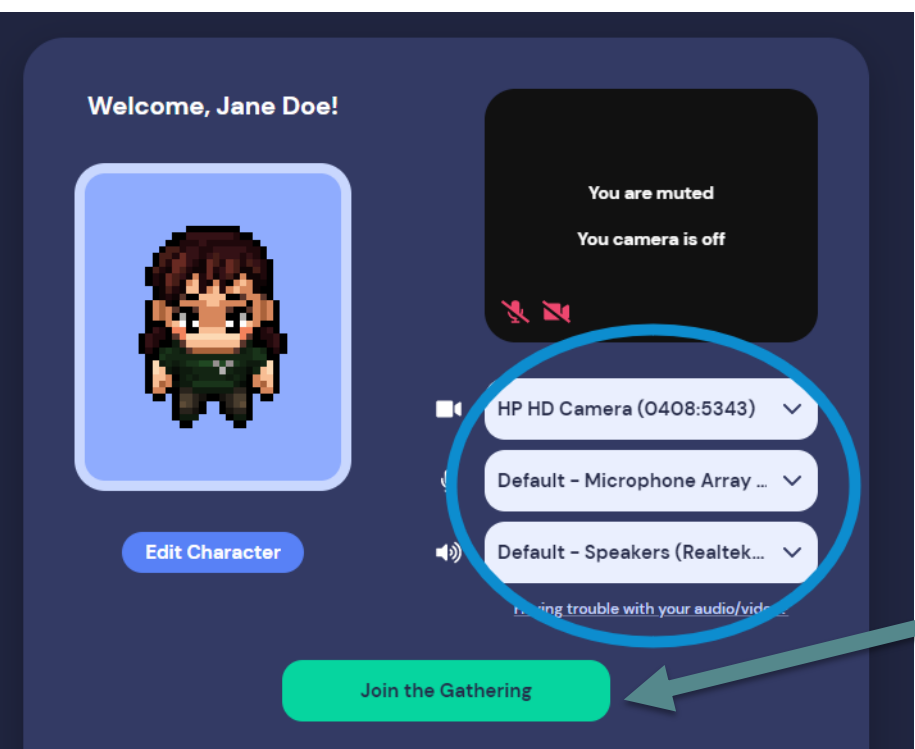

By joining this room, you agree to our Terms of Use and Privacy Policy, and confirm that you're over 13 years of age.

Select "Join the Gathering". You will need to join the Gathering each time after exiting.

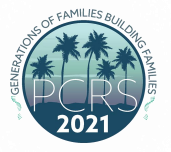

### **PCRS 2021 Gather.Town Main Lobby**

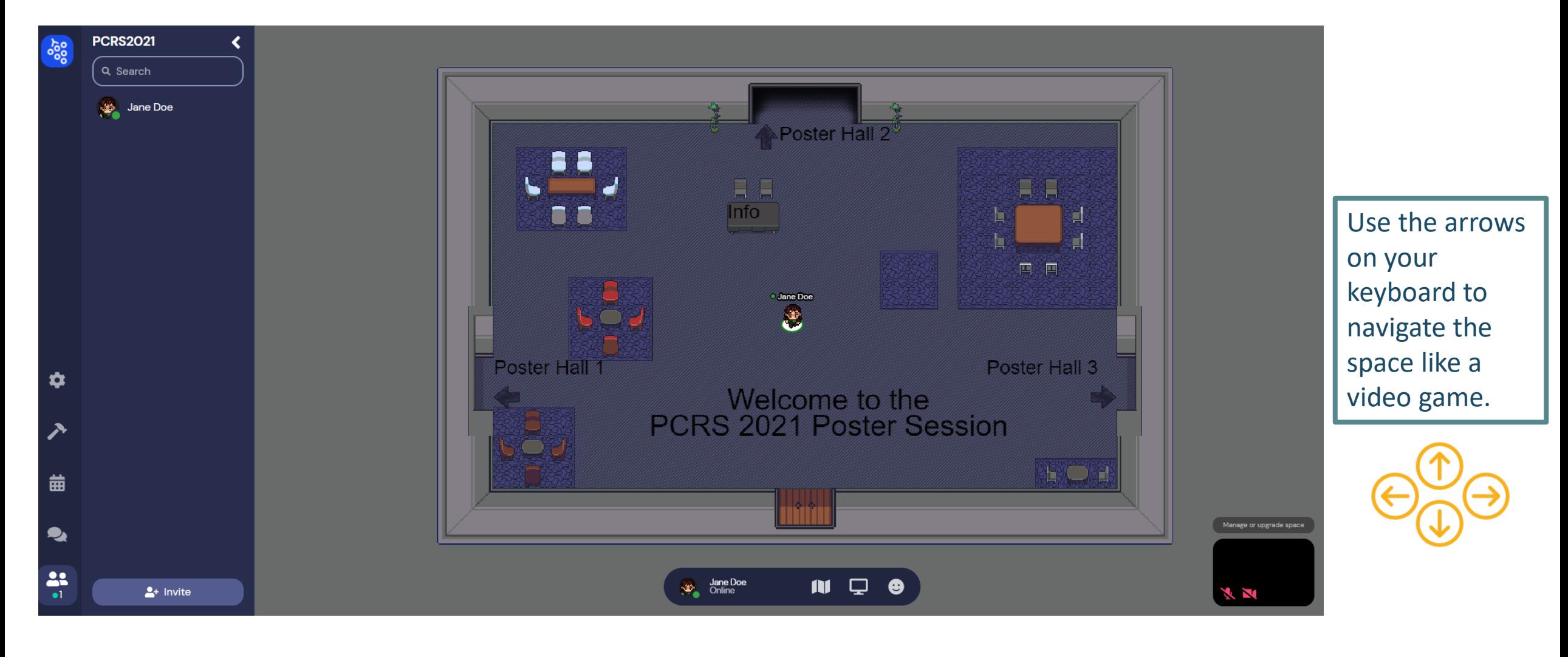

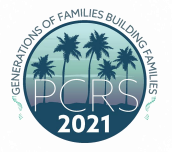

### **Intro to PCRS 2021 Gather.Town**

#### **Customize your Avatar**

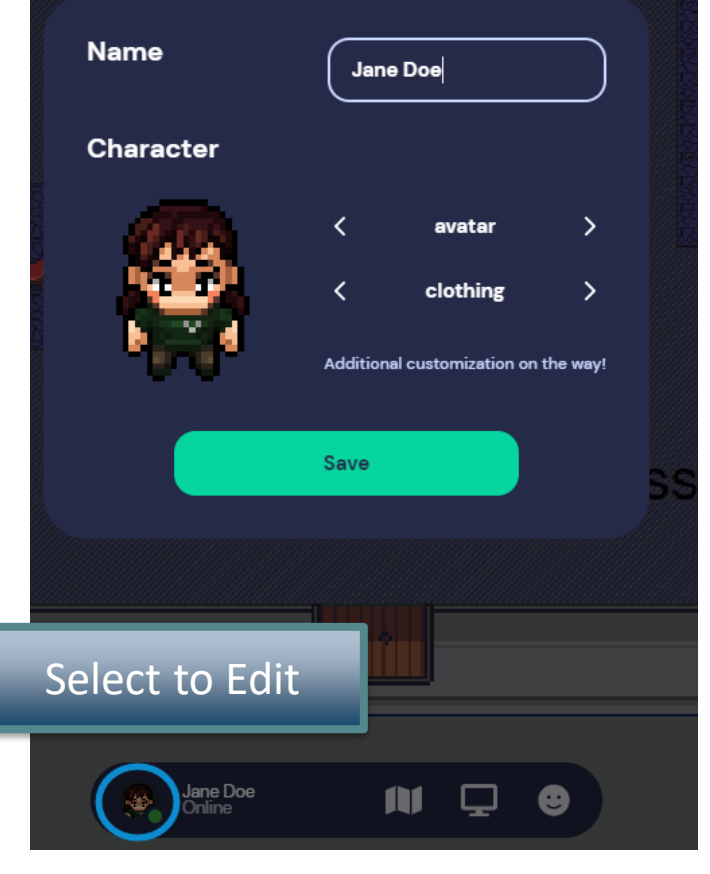

### **Get your Bearings**

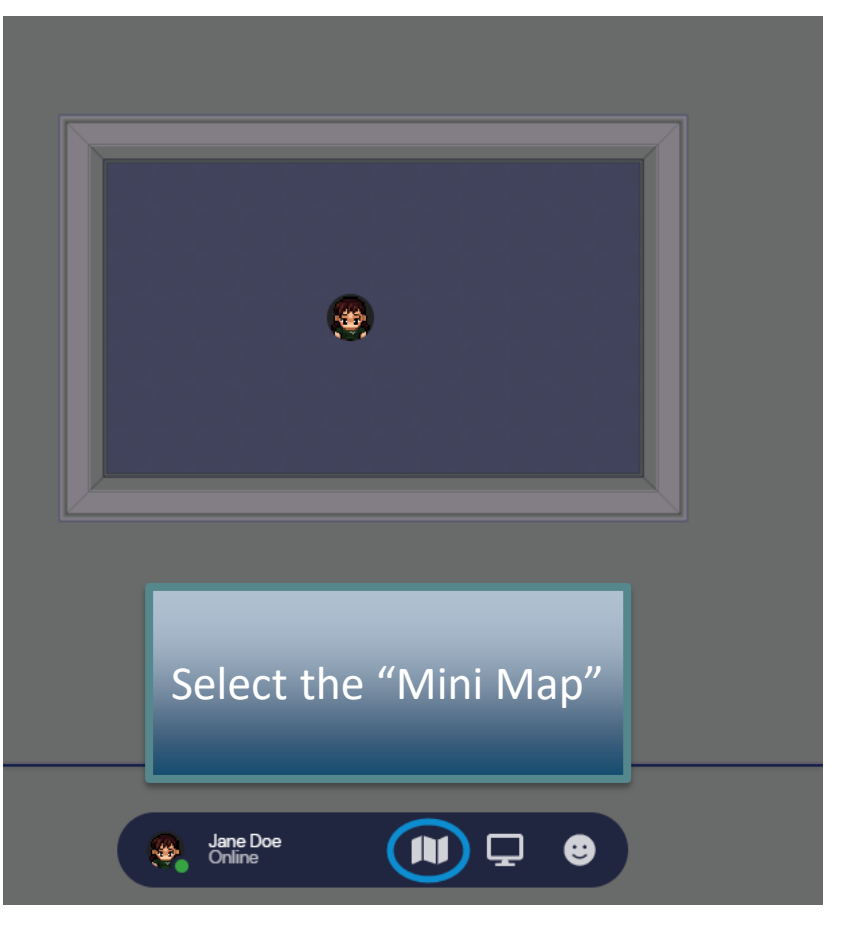

### **Leave, Edit Status, Etc.** Jane Doe Edit C Add text status **☆** User/Video Preferences (Ctrl/ $\frac{\pi}{\pi}$  P)  $\blacksquare$  Turn On Quiet Mode (Ctrl/ $\mathcal H$  U) Reset Position G Sign Out

M

❸

Jane Doe

۰

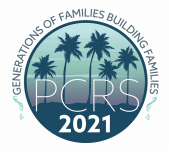

### **Interacting with the Map**

#### **Private Spaces**

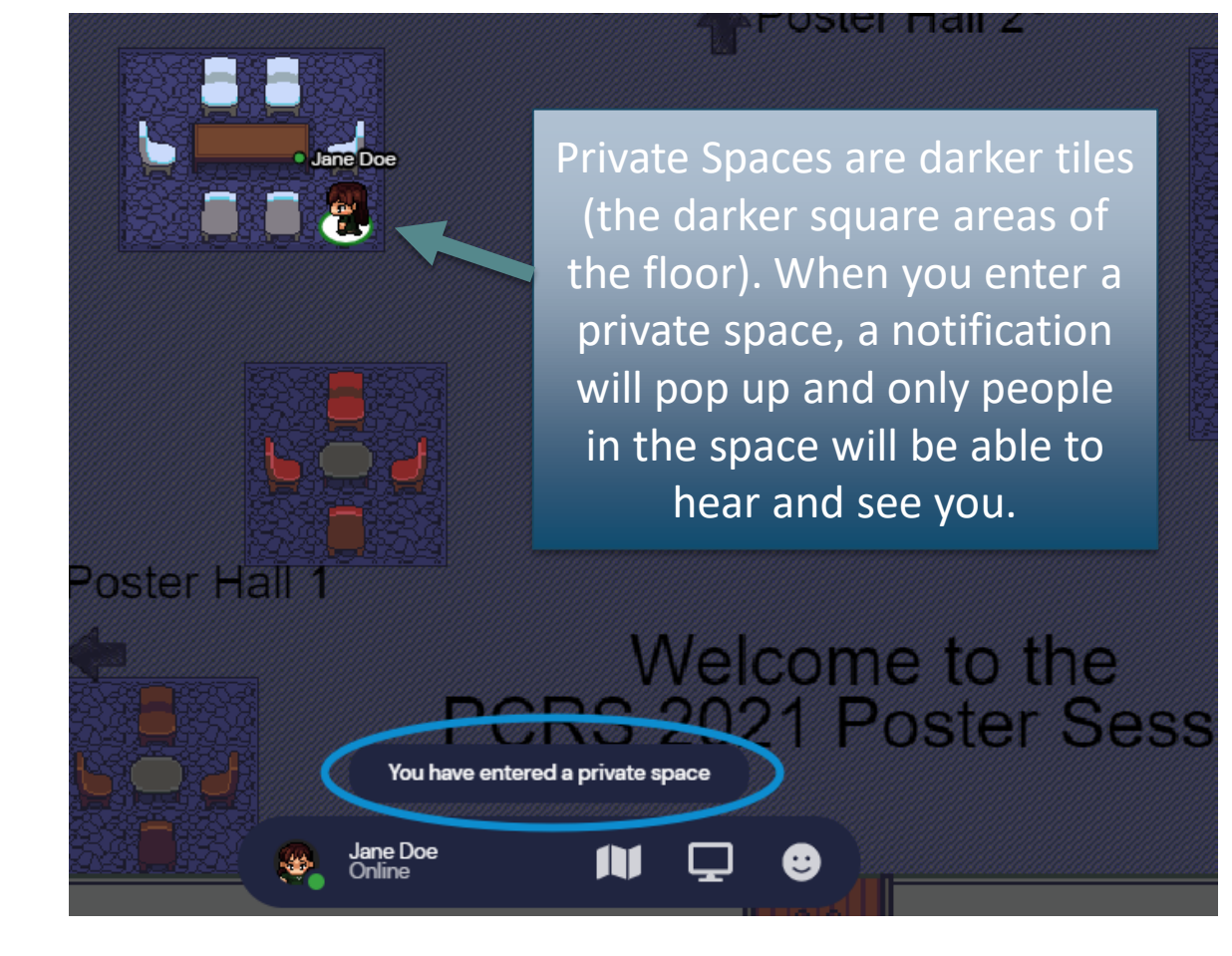

#### **Interactive Objects**

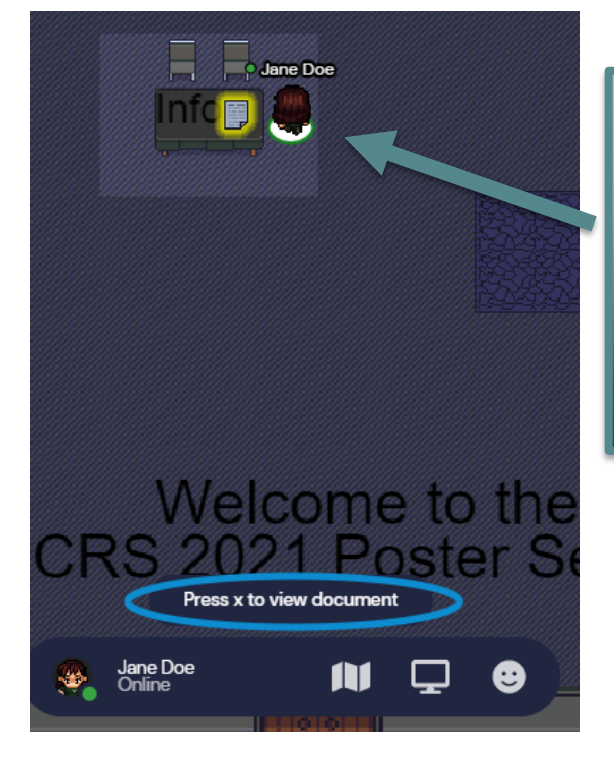

When you walk by an object and it lights up, press x to interact.

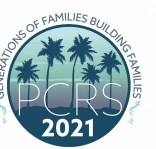

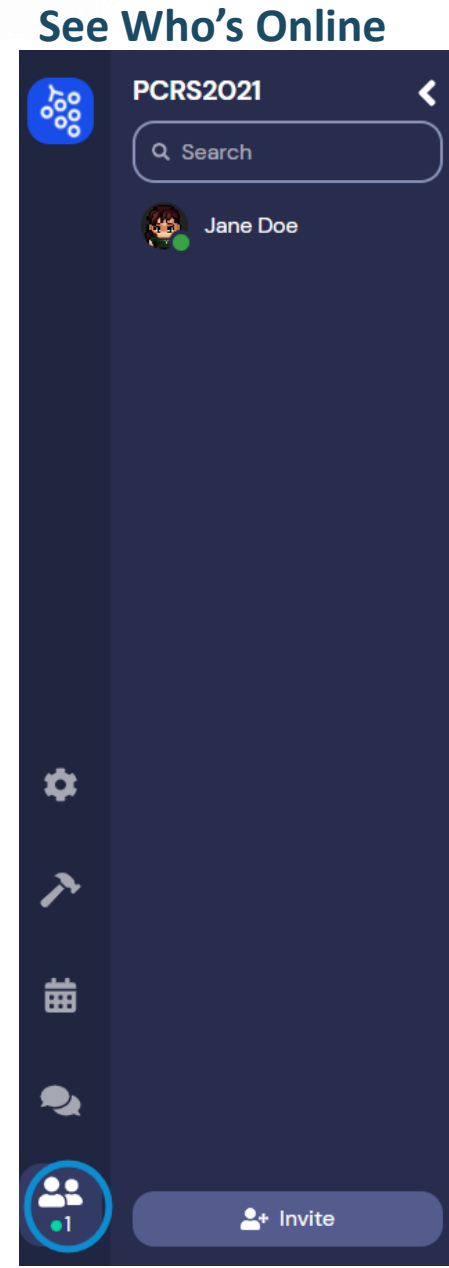

### **Interact with Attendees!**

### **Use Emojis**

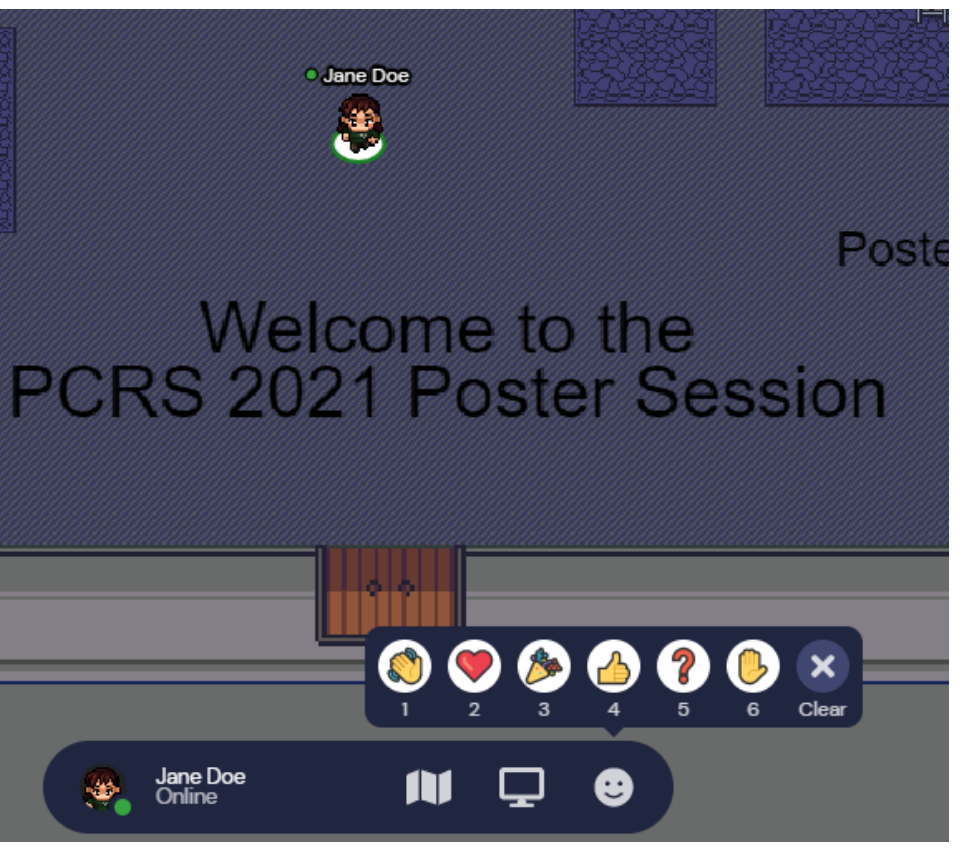

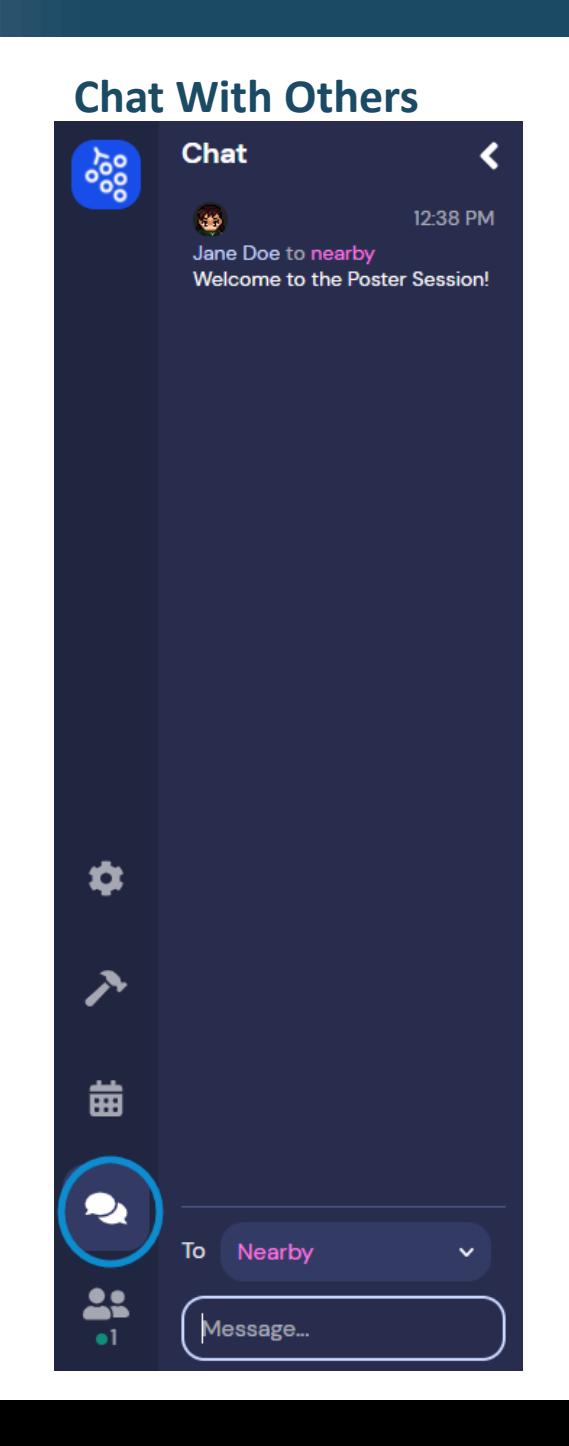

### **Poster Hall Instructions**

PCRS 2021 Gather.Town

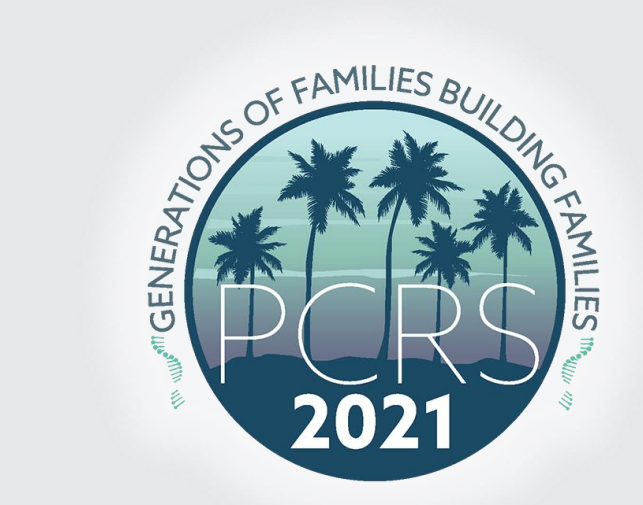

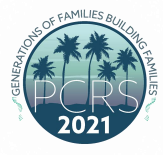

### **Poster Hall Layout**

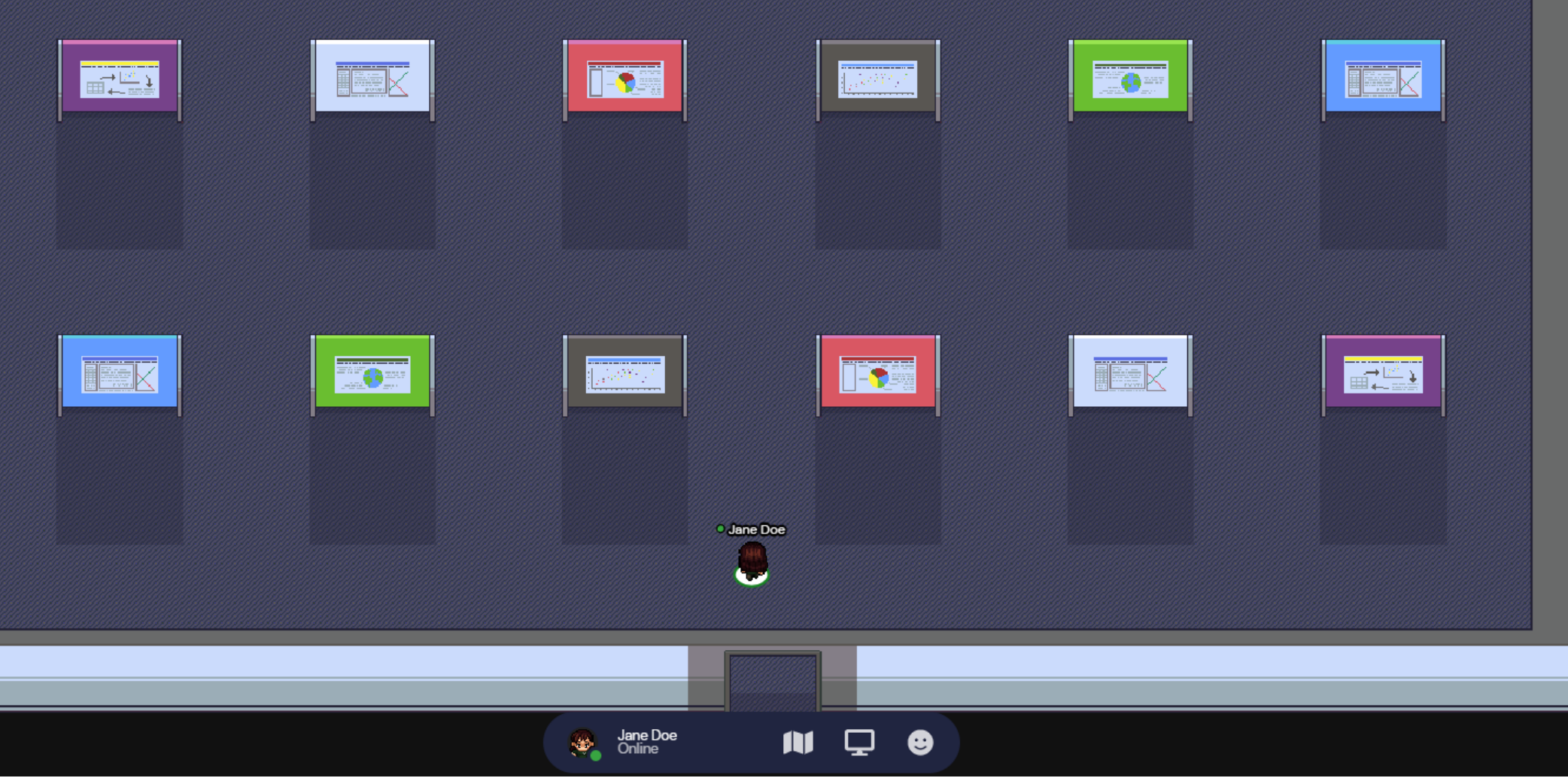

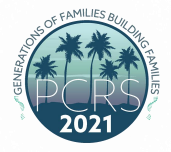

### **Poster Spaces**

#### **Your Poster Space is a Private Space**

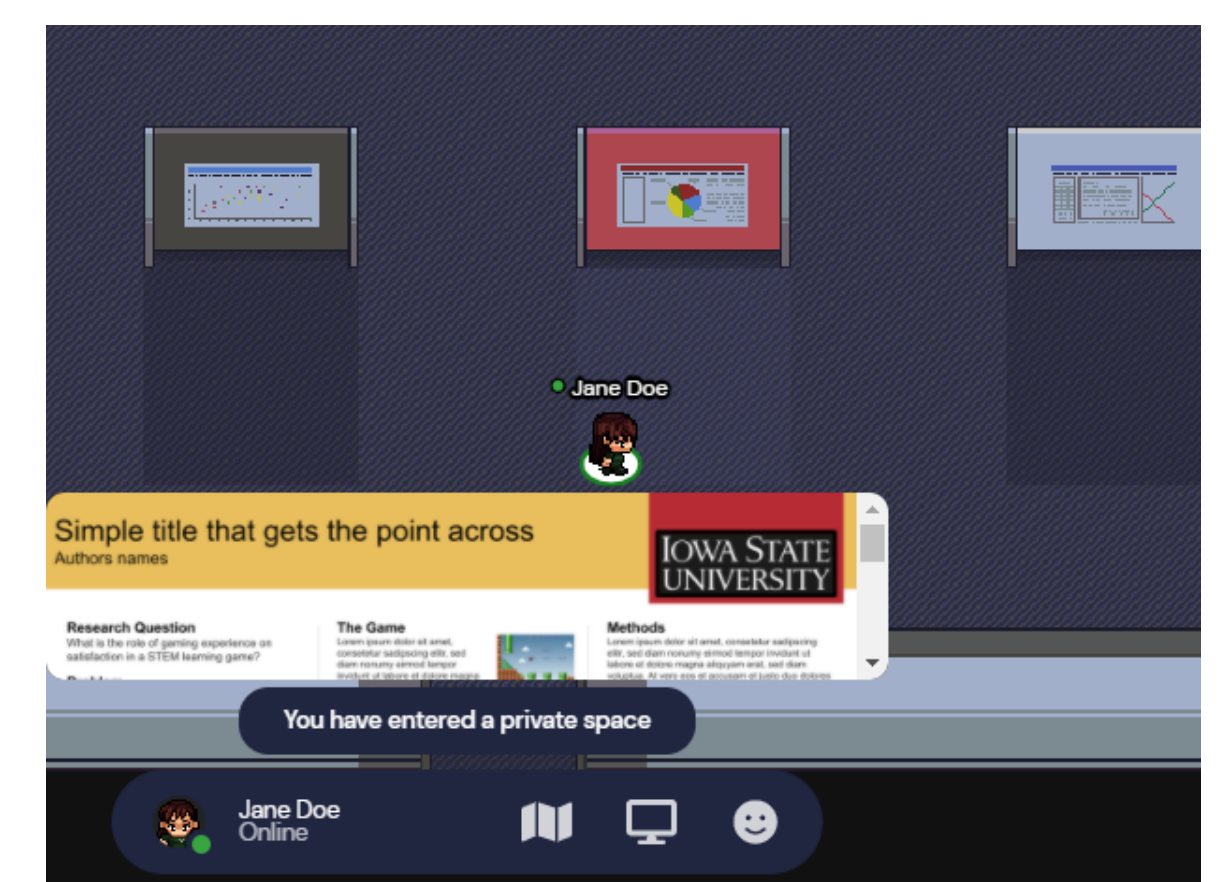

#### **Attendees will select X to view you poster**

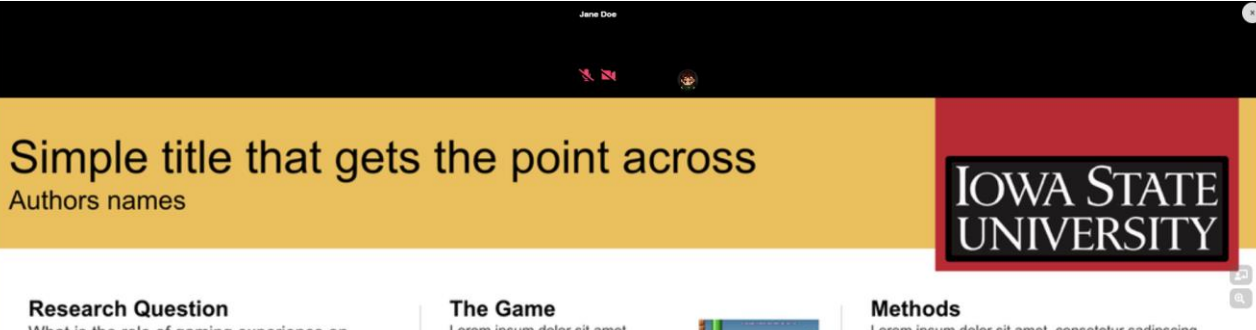

What is the role of gaming experience on satisfaction in a STEM learning game?

#### Problem

Lorem ipsum dolor sit amet, consetetur sadipscing elitr, sed diam nonumy eirmod tempor invidunt ut labore et dolore magna aliquyam erat, sed diam voluptua. At vero eos et accusam et justo duo dolores et ea rebum. Stet clita kasd gubergren, no sea takimata sanctus est Lorem ipsum dolor sit amet. Lorem ipsum dolor sit amet, consetetur sadipscing elitr, sed diam nonumy eirmod tempor invidunt ut labore et dolore magna aliquyam erat, sed diam voluptua. At vero eos et accusam et justo duo dolores et ea rebum. Stet clita kasd gubergren, no sea

Lorem ipsum dolor sit amet, consetetur sadipscing elitr, sed diam nonumy eirmod tempor invidunt ut labore et dolore magna aliquyam erat, sed diam voluptua. At vero eos et accusam et justo duo dolores et ea rebum. Stet clita kasd gubergren, no sea takimata sanctus est Lorem ipsum dolor sit amet. Lorem ipsum dolor sit amet. consetetur sadipscing elitr, sed diam nonumy eirmod tempor invidunt ut labore et dolore magna aliquyan

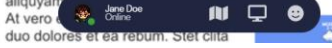

Lorem ipsum dolor sit amet, consetetur sadipscing elitr, sed diam nonumy eirmod tempor invidunt ut labore et dolore magna aliquyam erat, sed diam voluptua. At vero eos et accusam et justo duo dolores et ea rebum. Stet clita kasd gubergren, no sea takimata sanctus est Lorem ipsum dolor sit amet. Lorem ipsum dolor sit amet, consetetur sadipscing elitr, sed diam nonumy eirmod tempor invidunt ut labore et dolore magna aliquyam erat, sed diam voluptua. At vero eos et accusam et justo duo dolores et ea rebum. Stet clita kasd gubergren, no sea

#### Results

Lorem ipsum dolor sit amet, consetetur sadipscing elitr, sed diam nonumy eirmod tempor invidunt ut

# **PRESENTATIONS**

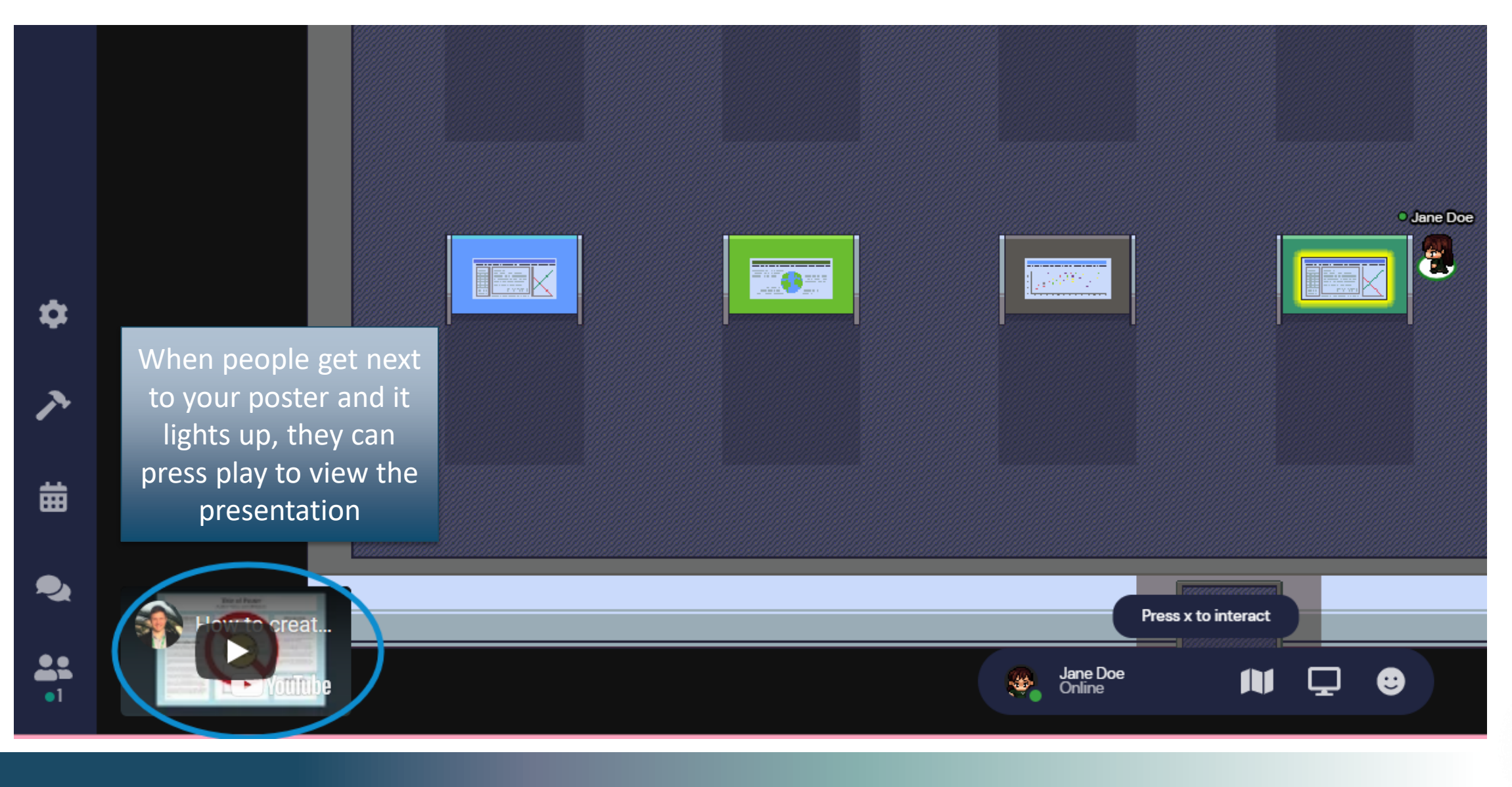

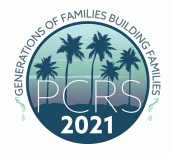

### **How to Add Your Poster to Gather.Town**

- All you have to do is submit your poster presentation video recording and PDF. The PCRS office will add your files to Gather.Town for you.
	- It is very important that you properly label your poster presentation video recording and PDF. Please follow this file naming format for both files:
		- **2021\_PCRS\_Poster\_LastName**
		- If you are presenting more than one poster, please label your second file as **2021\_PCRS\_Poster\_LastName\_2**
- Poster numbers/locations have not yet been assigned. The PCRS office will provide you with that information in the coming weeks.

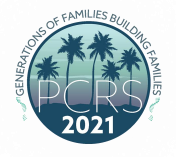

## **Share Your Files with the PCRS Office**

- All you have to do is submit your poster presentation video recording and PDF. The PCRS office will add your files to Gather.Town for you.
	- It is very important that you properly label your poster prestation video recording and PDF. Please follow this file naming format for both files:
		- **2021\_PCRS\_Poster\_LastName**
		- If you are presenting more than one poster, please label your second file as **2021\_PCRS\_Poster\_LastName\_2**

**[Share Your Files Via Upload Here on ShareFile >>](https://pcrs.memberclicks.net/virtual-abstract-information-for-presenting-authors#Upload)**

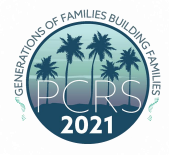

## **Additional Resources**

• [pcrsonline.org/virtual-abstract-information-for-presenting-authors](https://pcrs.memberclicks.net/virtual-abstract-information-for-presenting-authors)

Thank you!